- Appuyez sur la flèche gauche pour revenir au menu précédent.
- Appuyez sur le bouton **OK** pour sélectionner l'élément en surbrillance.
- **2.** Sélectionnez **Fermer menu** pour fermer et revenir au **Menu principal**.
- **3.** Sélectionner cette touche pour accéder au menu **Fonctions de conduite**.
- **4.** Sélectionnez pour accéder au menu **Trip Computer** (ordinateur de bord).
- **5.** Sélectionner pour accéder au menu **Affich. du tableau de bord**. Les fonctions suivantes sont personnalisables :
	- La langue d'affichage de l'afficheur de messages
	- Les unités de température
	- L'apparence du tableau de bord **Remarque :** certaines options de personnalisation ne sont pas forcément disponibles sur tous les marchés.
- **6.** Sélectionnez pour accéder au menu **Config. véhicule**.
- **Avant d'effectuer toute modification de** ΛN **la configuration du véhicule, veillez impérativement à lire et comprendre les sections/rubriques de ce manuel qui s'y rapportent. Le non-respect de cette consigne peut entraîner des blessures graves voire mortelles.**
- **7.** Sélectionnez pour accéder à **Infos véhicule**. **Remarque :** uniquement accessible lorsque

le moteur est arrêté.

- **8.** Affichage de l'état du système de données ECO pour la pédale de l'accélérateur, la vitesse de rotation du moteur et l'application de la pédale de frein.
- **9.** État du sélecteur de vitesses.
- **10.** Affichage des témoins lumineux.

## **MESSAGES D'AVERTISSEMENT ET D'INFORMATION**

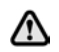

**N'ignorez pas les messages d'avertissement ; prenez immédiatement les mesures qui s'imposent. Dans le cas contraire, vous pourriez endommager gravement le véhicule.**

**Si vous supprimez le message, un symbole d'avertissement de couleur ambre ou rouge reste allumé tant que le problème n'est pas résolu.**

Pour plus d'informations sur les messages, leur signification et les mesures qui s'imposent. consultez les sections concernées dans ce manuel.

Si plusieurs messages sont actifs, ils sont affichés tour à tour pendant 2 secondes par ordre de priorité.

**Remarque :** les messages sont affichés par ordre d'importance. Les messages les plus importants ont la priorité absolue.

Les messages d'avertissement peuvent s'accompagner d'un signal sonore. Le symbole du manuel apparaît parfois à côté du texte des messages. Les messages d'avertissement restent affichés tant que le problème n'est pas résolu ou tant que vous n'avez pas supprimé le message en appuyant sur le bouton **OK** du volant.

## **ORDINATEUR DE BORD**

La mémoire de l'ordinateur enregistre les données pour un trajet ou une série de trajets jusqu'à ce qu'il soit remis à zéro.

Trois enregistrements de trajet sont disponibles : A, B et Auto. Vous pouvez spécifier l'enregistrement que vous souhaitez visualiser à partir du menu du tableau de bord.